# **Domenii**

# **Cum se face transferul domeniului .ro de la alt furnizor (Registrar) la Zooku?**

In primul rand, trebuie sa obtii **Cheia de autorizare** a transferului. Aceasta se obtine accesand contul de pe [www.rotld.ro](http://www.rotld.ro) -> Administrare domenii -> On-line -> Cheie de autorizare -> Optiunea nr 2: "Obtinere Cheie de Autorizare pentru transferul domeniului de la registrarul actual la un nou registrar".

Panoul de control Rotld.ro arata asa:

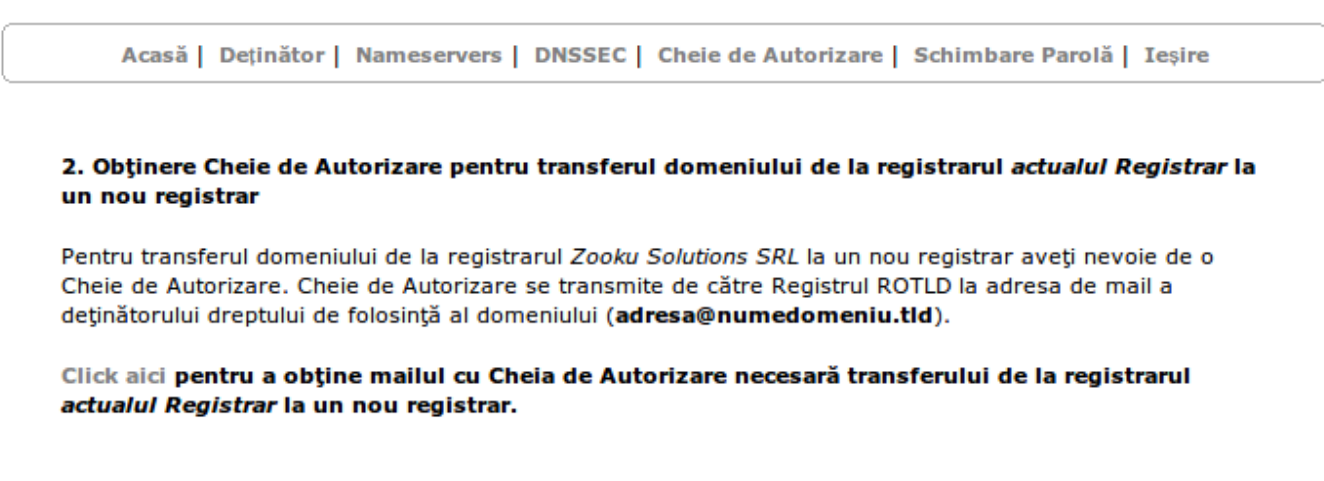

Daca doresti sa transferi domeniul la Zooku, intri in cont, mergi la **Administrare domenii** -> **Transfera domeniul la Zooku**.

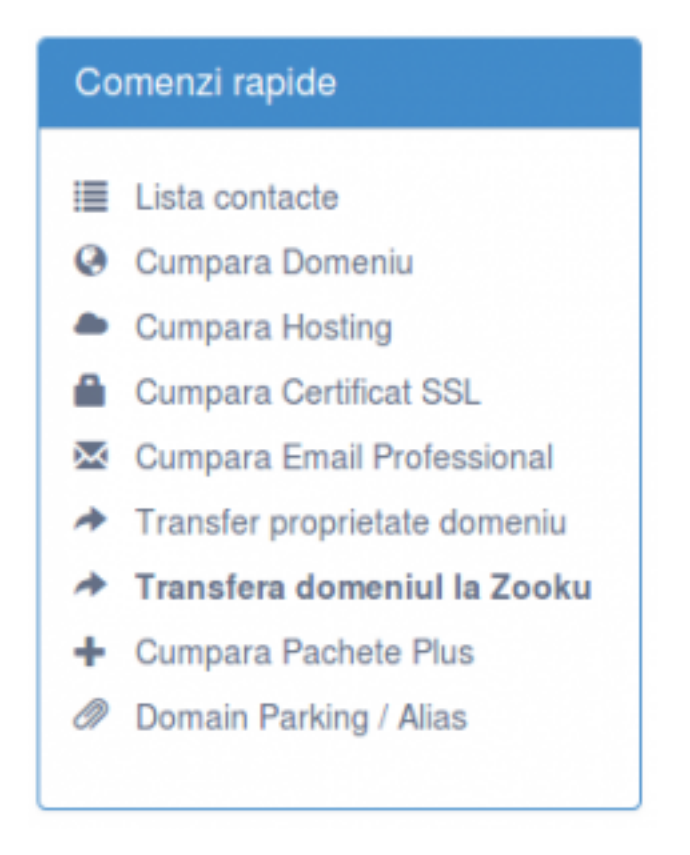

Trebuie doar sa introduci numele domeniului, codul de autorizare si apasa **Transfera:**

**(c) 2024 Calin <arni@zooku.ro> | 2024-06-01 17:26**

[URL: https://www.zooku.ro/faq/content/6/15/ro/cum-se-face-transferul-domeniului-ro-de-la-alt-furnizor-registrar-la-zooku.html](https://www.zooku.ro/faq/content/6/15/ro/cum-se-face-transferul-domeniului-ro-de-la-alt-furnizor-registrar-la-zooku.html)

## **Domenii**

### Transfer domenii .ro in contul Zooku

Aici poti sa soliciti schimbarea furnizorului domeniului .ro.

Transferul domeniului .ro de la alt furnizor (Registar), la Zooku este gratuit si se proceseaza imediat. Introdu mai jos numele domeniului si apoi Cheia de autorizare a transferului.

Cheia de autorizare se obtine din panoul de control de pe site-ul Rotld.ro, meniul Administrare Domenii / On-line / Cheie de Autorizare / Optiunea 2: Obtinere Cheie de Autorizare pentru transferul domeniului de la registrarul actual la un nou registrar.

Verifica

Transfera

#### domeniultau.ro

Cheie de autorizare

Id-ul solutiei unice: #1015 Autor: : Brandusa Ultima actualizare: 2017-10-03 13:36